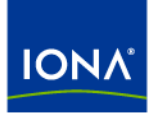

# Artix<sup>™</sup>

# Artix Orchestration Installation Guide

Version 4.0, June 2006

Making Software Work Together™

IONA Technologies PLC and/or its subsidiaries may have patents, patent applications, trademarks, copyrights, or other intellectual property rights covering subject matter in this publication. Except as expressly provided in any written license agreement from IONA Technologies PLC, the furnishing of this publication does not give you any license to these patents, trademarks, copyrights, or other intellectual property. Any rights not expressly granted herein are reserved.

IONA, IONA Technologies, the IONA logo, Orbix, Orbix Mainframe, Orbix Connect, Artix, Artix Mainframe, Artix Mainframe Developer, Mobile Orchestrator, Orbix/E, Orbacus, Enterprise Integrator, Adaptive Runtime Technology, and Making Software Work Together are trademarks or registered trademarks of IONA Technologies PLC and/or its subsidiaries.

Java and J2EE are trademarks or registered trademarks of Sun Microsystems, Inc. in the United States and other countries. CORBA is a trademark or registered trademark of the Object Management Group, Inc. in the United States and other countries. All other trademarks that appear herein are the property of their respective owners.

While the information in this publication is believed to be accurate, IONA Technologies PLC makes no warranty of any kind to this material including, but not limited to, the implied warranties of merchantability and fitness for a particular purpose. IONA shall not be liable for errors contained herein, or for incidental or consequential damages in connection with the furnishing, performance or use of this material.

### COPYRIGHT NOTICE

No part of this publication may be reproduced, stored in a retrieval system or transmitted, in any form or by any means, photocopying, recording or otherwise, without prior written consent of IONA Technologies PLC. No third-party intellectual property right liability is assumed with respect to the use of the information contained herein. IONA Technologies PLC assumes no responsibility for errors or omissions contained in this publication. This publication and features described herein are subject to change without notice.

Copyright © 1999-2006 IONA Technologies PLC. All rights reserved.

All products or services mentioned in this publication are covered by the trademarks, service marks, or product names as designated by the companies that market those products.

Updated: 23-Jun-2006

# **Contents**

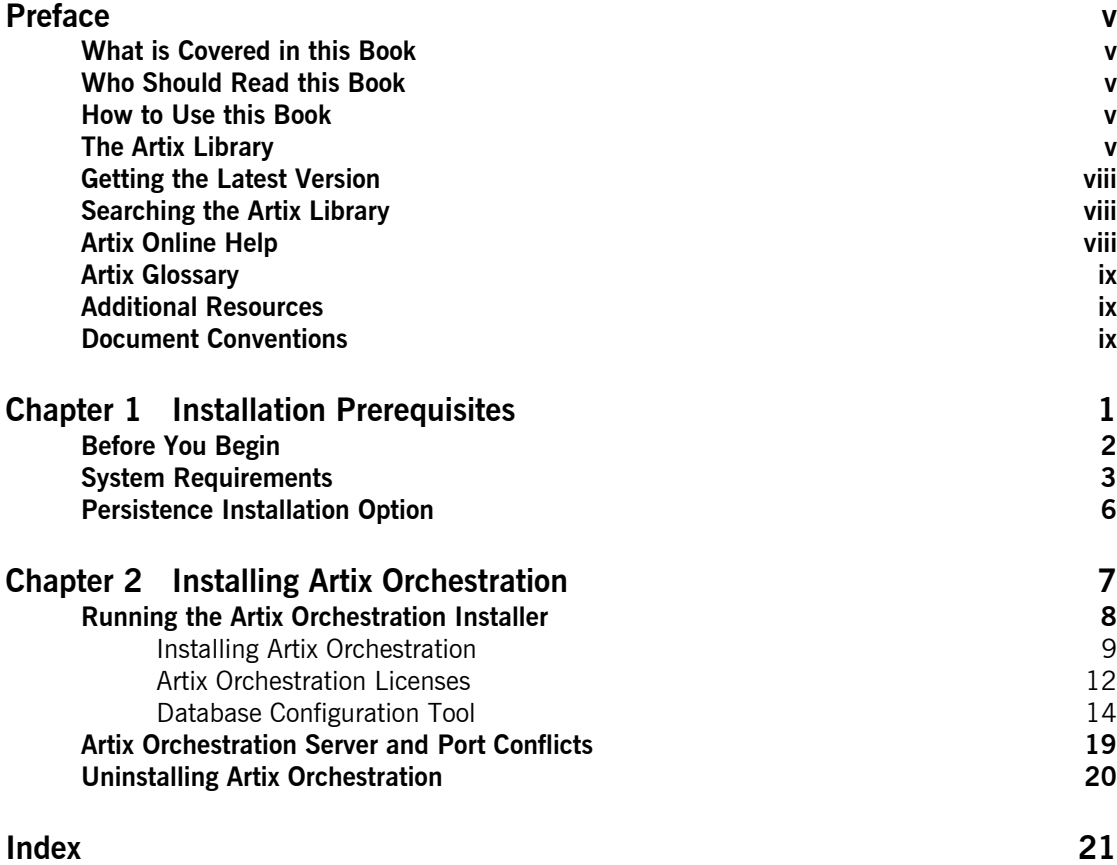

### **CONTENTS**

# <span id="page-4-0"></span>Preface

# <span id="page-4-1"></span>**What is Covered in this Book**

This book describes the prerequisites for installing Artix and the procedures for installing Artix on supported systems.

# <span id="page-4-2"></span>**Who Should Read this Book**

This guide is intended for all users of Artix.

# <span id="page-4-3"></span>**How to Use this Book**

This guide is divided into the following chapters:

- **•** [Chapter 1](#page-10-1), [Installation Prerequisites](#page-10-2), which details the supported configurations.
- **•** [Chapter 2](#page-16-1), [Installing Artix Orchestration,](#page-16-2) which provides the steps to install Artix Orchestration in your existing Artix installation.

# <span id="page-4-4"></span>**The Artix Library**

The Artix documentation library is organized in the following sections:

- **ï** [Getting Started](#page-5-0)
- **ï** [Designing and Developing Artix Solutions](#page-5-1)
- **ï** [Configuring and Deploying Artix Solutions](#page-5-2)
- **ï** [Using Artix Services](#page-6-0)
- **•** [Integrating Artix Solutions](#page-6-1)
- **[Integrating with Enterprise Management Systems](#page-6-2)**
- **•** [Reference Documentation](#page-6-3)

#### <span id="page-5-0"></span>**Getting Started**

The books in this section provide you with a background for working with Artix. They describe many of the concepts and technologies used by Artix. They include:

- **[Release Notes](../release_notes/index.htm) contains release-specific information about Artix.**
- **•** [Installation Guide](../install_guide/index.htm) describes the prerequisites for installing Artix and the procedures for installing Artix on supported systems.
- [Getting Started with Artix](../getting_started/index.htm) describes basic Artix and WSDL concepts.
- [Using Artix Designer](../designer/index.htm) describes how to use Artix Designer to build Artix solutions.
- **[Artix Technical Use Cases](../cookbook/index.htm) provides a number of step-by-step examples** of building common Artix solutions.

### <span id="page-5-1"></span>**Designing and Developing Artix Solutions**

The books in this section go into greater depth about using Artix to solve real-world problems. They describe how Artix uses WSDL to define services, and how to use the Artix APIs to build new services. They include:

- **•** [Building Service-Oriented Architectures with Artix](../soa/index.htm) provides an overview of service-oriented architectures and describes how they can be implemented using Artix.
- **[Understanding Artix Contracts](../contract/index.htm) describes the components of an Artix** contract. Special attention is paid to the WSDL extensions used to define Artix-specific payload formats and transports.
- **ï** [Developing Artix Applications in C++](../prog_guide/index.htm) discusses the technical aspects of programming applications using the  $C++$  API.
- **ï** [Developing Advanced Artix Plug-ins in C++](../plugin_guide/index.htm) discusses the technical aspects of implementing advanced plug-ins (for example, interceptors) using the  $C++$  API.
- **ï** [Developing Artix Applications in Java](../java_pguide/index.htm) discusses the technical aspects of programming applications using the Java API.

#### <span id="page-5-2"></span>**Configuring and Deploying Artix Solutions**

This section includes:

**ï** [Configuring and Deploying Artix Solutions](../deploy/index.htm) discusses how to configure and deploy Artix-enabled systems, and provides examples of typical use cases.

### <span id="page-6-0"></span>**Using Artix Services**

The books in this section describe how to use the services provided with Artix:

- **<sup>•</sup>** [Artix Locator Guide](../locator_guide/index.htm) discusses how to use the Artix locator.
- **[Artix Session Manager Guide](../session_mgr/index.htm) discusses how to use the Artix session** manager.
- **ï** [Artix Transactions Guide, C++](../transactions_cxx/index.htm) explains how to enable Artix C++ applications to participate in transacted operations.
- **ï** [Artix Transactions Guide, Java e](../transactions_java/index.htm)xplains how to enable Artix Java applications to participate in transacted operations.
- **•** [Artix Security Guide](../security/index.htm) explains how to use the security features of Artix.

### <span id="page-6-1"></span>**Integrating Artix Solutions**

The books in this section describe how to integrate Artix solutions with other middleware technologies:

- **<sup>•</sup>** [Artix for CORBA](../corba_ws/index.htm) provides information on using Artix in a CORBA environment.
- **ï** [Artix for J2EE](../j2ee/index.htm) provides information on using Artix to integrate with J2EE applications.

For details on integrating with Microsoft's .NET technology, see the documentation for Artix Connect.

### <span id="page-6-2"></span>**Integrating with Enterprise Management Systems**

The books in this section describe how to integrate Artix solutions with a range of enterprise management systems. They include:

- **<sup>•</sup>** [IBM Tivoli Integration Guide](../tivoli/index.htm) explains how to integrate Artix with IBM Tivoli.
- **<sup>•</sup>** [BMC Patrol Integration Guide](../bmc/index.htm) explains how to integrate Artix with BMC Patrol.
- **ï** [CA WSDM Integration Guide](../ca_wsdm/index.htm) explains how to integrate Artix with CA WSDM.

### <span id="page-6-3"></span>**Reference Documentation**

These books provide detailed reference information about specific Artix APIs, WSDL extensions, configuration variables, command-line tools, and terminology. The reference documentation includes:

**•** [Artix Command Line Reference](../command_ref/index.htm)

- **[Artix Configuration Reference](../config_ref/index.htm)**
- **\*** [Artix WSDL Extension Reference](../wsdl_ref/index.htm)
- **ï** [Artix Java API Reference](../javadoc/index.html)
- **ï** [Artix C++ API Reference](../cppdoc/index.html)
- **ï** [Artix .NET API Reference](../ndoc/index.html)
- **•** [Artix Glossary](../glossary/index.htm)

## <span id="page-7-0"></span>**Getting the Latest Version**

The latest updates to the Artix documentation can be found at [http://](http://www.iona.com/support/docs) [www.iona.com/support/docs](http://www.iona.com/support/docs).

Compare the version dates on the web page for your product version with the date printed on the copyright page of the PDF edition of the book you are reading.

# <span id="page-7-1"></span>**Searching the Artix Library**

You can search the online documentation by using the **Search** box at the top right of the documentation home page:

<http://www.iona.com/support/docs>

To search a particular library version, browse to the required index page, and use the **Search** box at the top right, for example:

#### <http://www.iona.com/support/docs/artix/4.0/index.xml>

You can also search within a particular book. To search within a HTML version of a book, use the **Search** box at the top left of the page. To search within a PDF version of a book, in Adobe Acrobat, select **Edit**|**Find**, and enter your search text.

# <span id="page-7-2"></span>**Artix Online Help**

Artix Designer and the Artix Management Console include comprehensive online help, providing:

- **•** Step-by-step instructions on how to perform important tasks
- **ï** A full search feature
- **ï** Context-sensitive help for each screen

There are two ways that you can access the online help:

**ï** Select **Help|Help Contents** from the menu bar. Sections on Artix Designer and the Artix Management Console appear in the contents panel of the Eclipse help browser.

**•** Press **F1** for context-sensitive help.

In addition, there are a number of cheat sheets that guide you through the most important functionality in Artix Designer. To access these, select **Help|Cheat Sheets**.

# <span id="page-8-0"></span>**Artix Glossary**

The [Artix Glossary](../glossary/index.htm) provides a comprehensive reference of Artix terminology. It provides quick definitions of the main Artix components and concepts. All terms are defined in the context of the development and deployment of Web services using Artix.

## <span id="page-8-1"></span>**Additional Resources**

The [IONA Knowledge Base](http://www.iona.com/support/kb/index.jspa) contains helpful articles written by IONA experts about Artix and other products.

The [IONA Update Center](http://www.iona.com/support/updates/index.xml) contains the latest releases and patches for IONA products.

If you need help with this or any other IONA product, go to [IONA Online](http://www.iona.com/support/index.xml)  [Support](http://www.iona.com/support/index.xml).

Comments, corrections, and suggestions on IONA documentation can be sent to docs-support@iona.com.

# <span id="page-8-2"></span>**Document Conventions**

### **Typographical conventions**

This book uses the following typographical conventions:

Fixed width Fixed width (courier font) in normal text represents portions of code and literal names of items such as classes, functions, variables, and data structures. For example, text might refer to the IT Bus:: AnyType class.

> Constant width paragraphs represent code examples or information a system displays on the screen. For example:

#include <stdio.h>

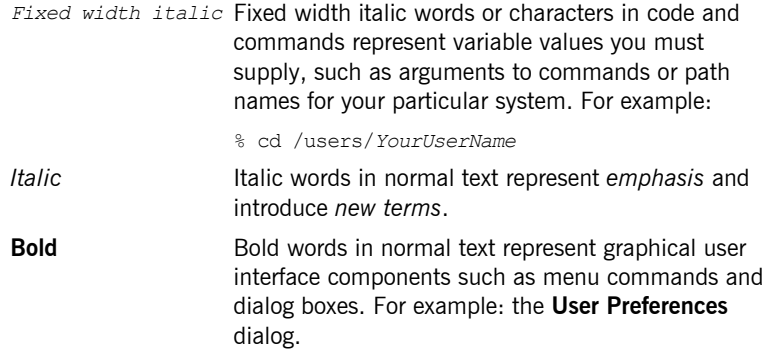

# **Keying Conventions**

This book uses the following keying conventions:

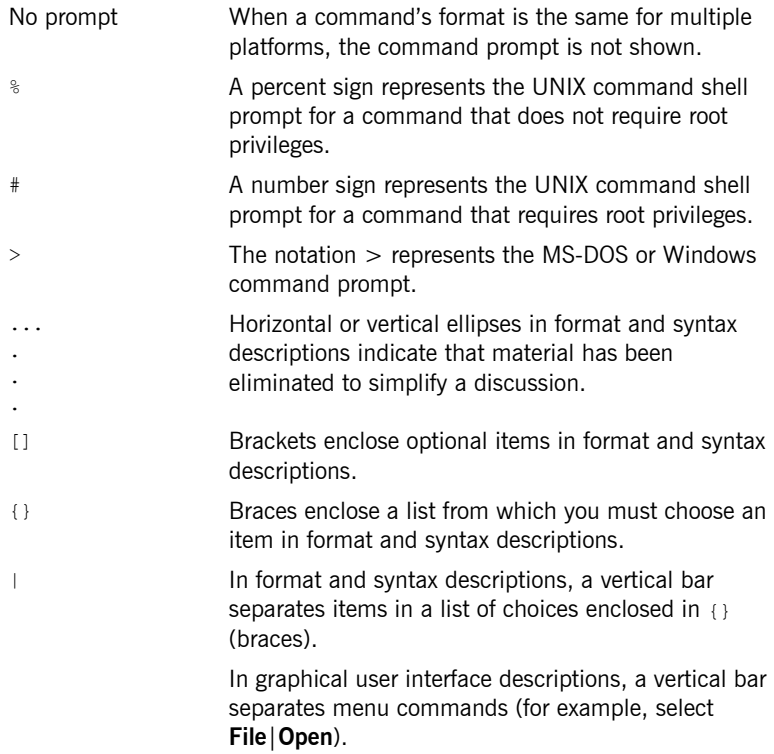

# <span id="page-10-1"></span>CHAPTER 1

# <span id="page-10-2"></span><span id="page-10-0"></span>Installation **Prerequisites**

*Before you install Artix Orchestration, check the system requirements and familiarize yourself with the steps involved in installing the product.*

**In this chapter** This chapter discusses the following topics:

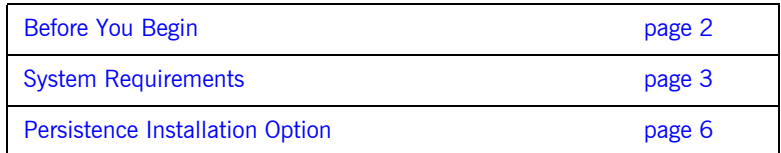

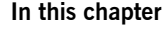

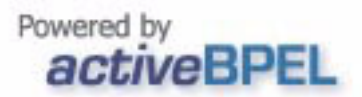

# <span id="page-11-0"></span>**Before You Begin**

<span id="page-11-1"></span>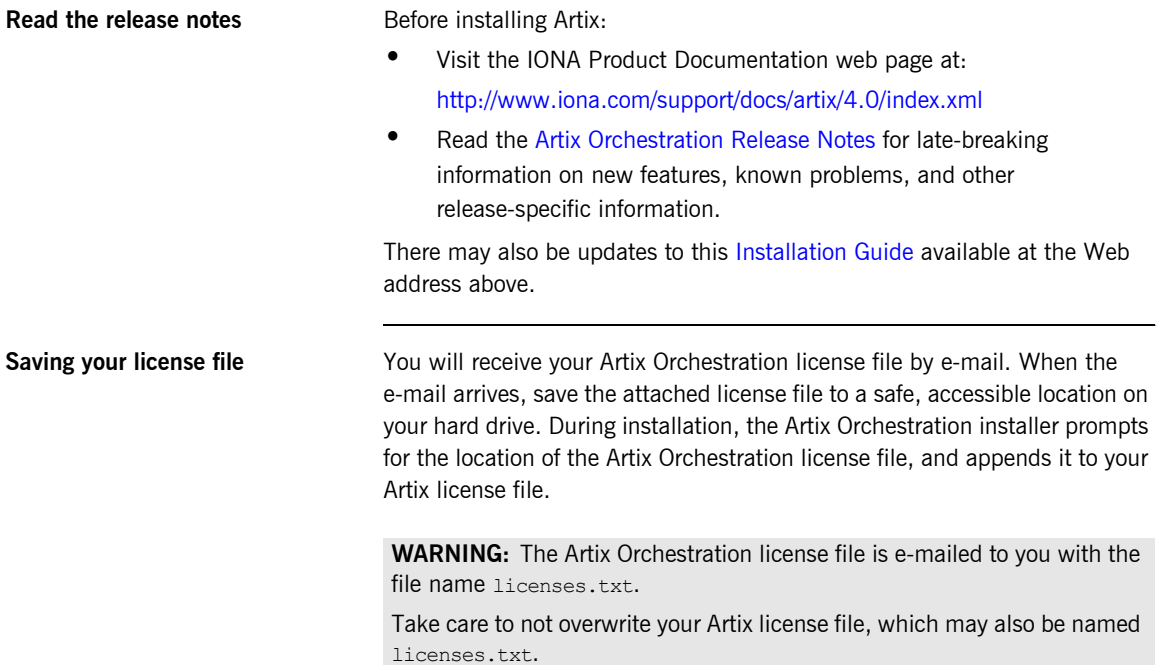

# <span id="page-12-2"></span><span id="page-12-0"></span>**System Requirements**

**Supported platforms** Artix 4.0 Orchestration is an add-on to Artix 4.0. Artix Orchestration *only* installs into an existing installation of Artix 4.0.

> Artix 4.0 Orchestration is supported on the Windows and Linux versions of Artix shown in [Table 1.](#page-12-1)

<span id="page-12-11"></span><span id="page-12-10"></span><span id="page-12-9"></span><span id="page-12-8"></span><span id="page-12-6"></span><span id="page-12-1"></span>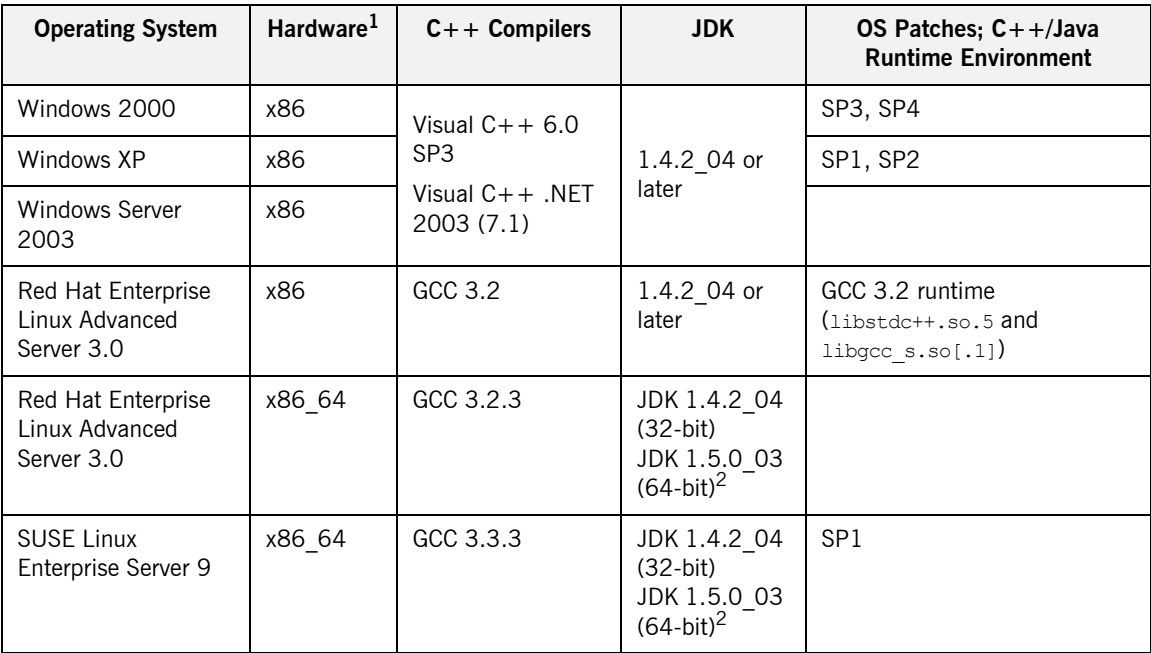

<span id="page-12-5"></span><span id="page-12-4"></span>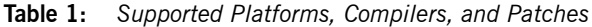

<span id="page-12-7"></span>1.In the Hardware column, X86 refers to the 32-bit Pentium architecture, while X86\_64 includes both AMD64 (Opteron) and Intel EMT64 (Xeon) architectures.

2.Both JDKs are required for 64-bit Linux.

<span id="page-12-3"></span>**Note:** Since 64-bit Linux requires both 32-bit and 64-bit compilers, you must set JAVA\_HOME\_32 and JAVA\_HOME\_64 environment variables and point them to the correct JDK.

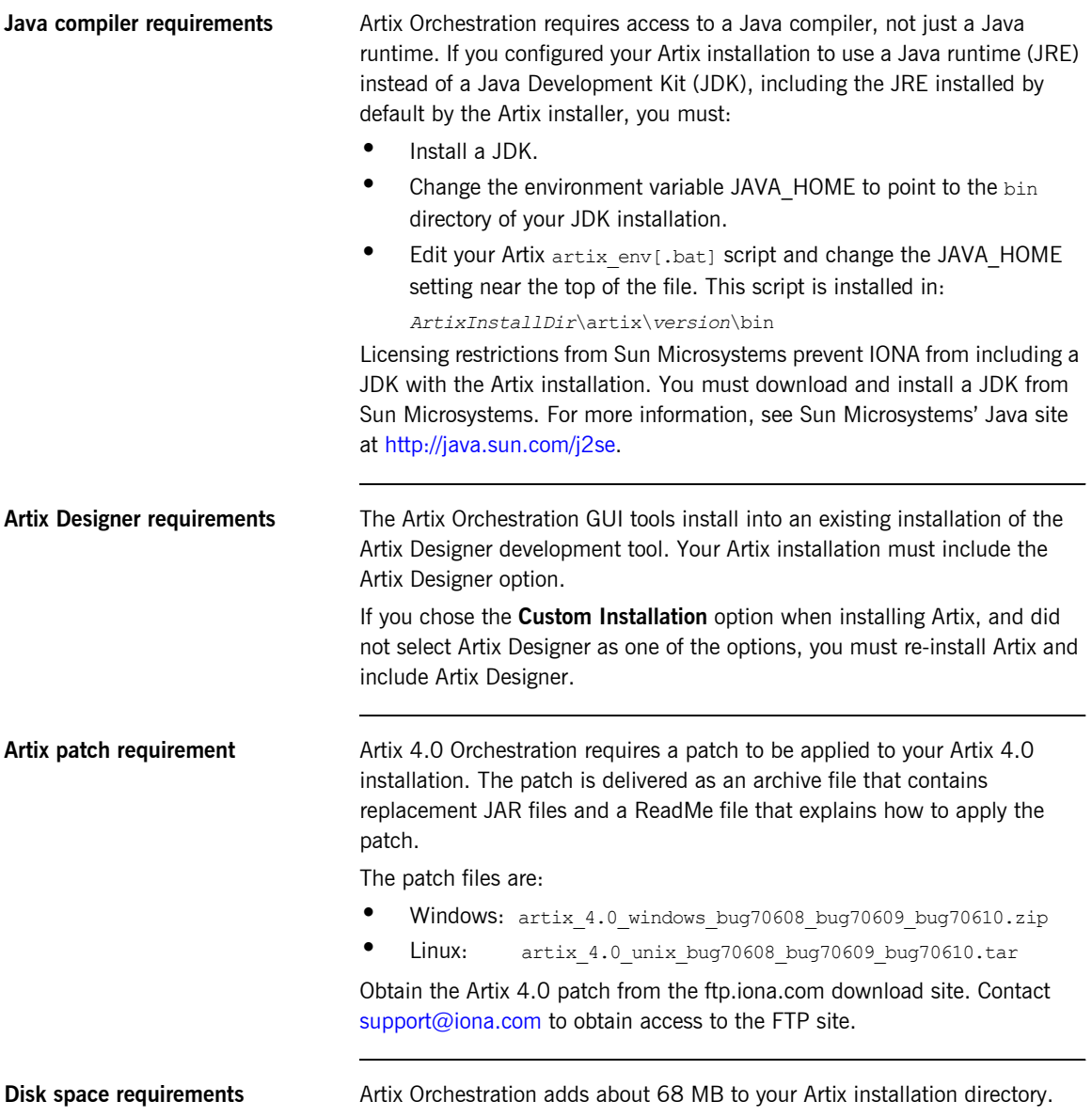

Another 54 MB is consumed by the uncompressed Artix Orchestration installation files. You can delete these files after Artix Orchestration is installed.

The installer requires another 30 to 50 MB of temporary work space. By default, this work space is the Windows TEMP directory or the Linux  $/$ tmp directory.

On Linux, if the required temporary space is not available on  $/m_{\text{p}}$ , you can specify a different partition for use by the Artix Orchestration installer by first setting the IATEMPDIR environment variable. For example:

<span id="page-14-1"></span><span id="page-14-0"></span>IATEMPDIR=/local2/tmp export IATEMPDIR

# <span id="page-15-1"></span><span id="page-15-0"></span>**Persistence Installation Option**

<span id="page-15-5"></span><span id="page-15-4"></span><span id="page-15-3"></span><span id="page-15-2"></span>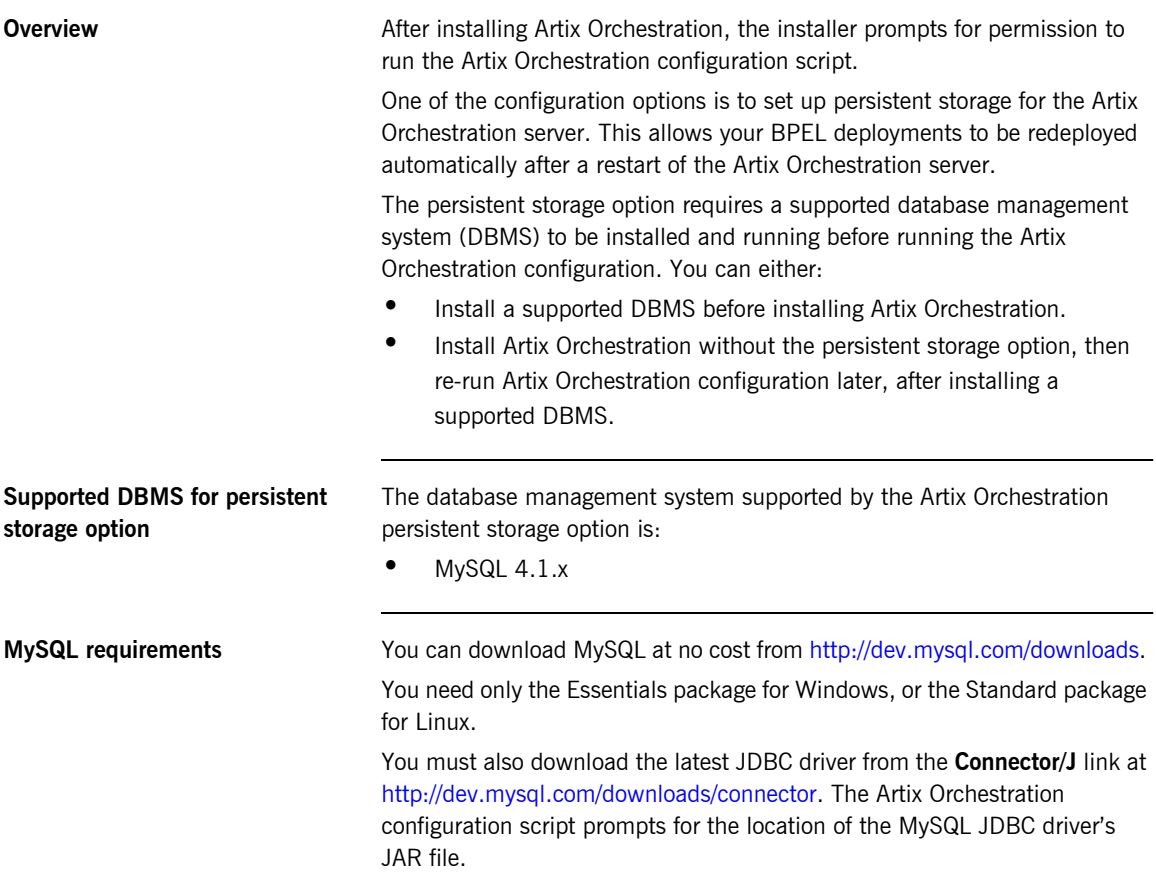

# <span id="page-16-1"></span>CHAPTER 2

# <span id="page-16-2"></span><span id="page-16-0"></span>Installing Artix **Orchestration**

*This chapter describes how to install Artix Orchestration into an existing Artix installation.*

**In this chapter** This chapter discusses the following topics:

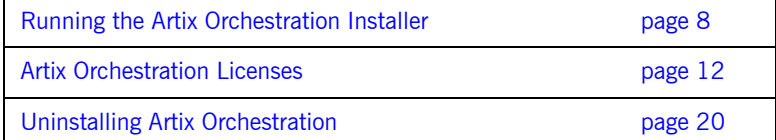

# <span id="page-17-0"></span>**Running the Artix Orchestration Installer**

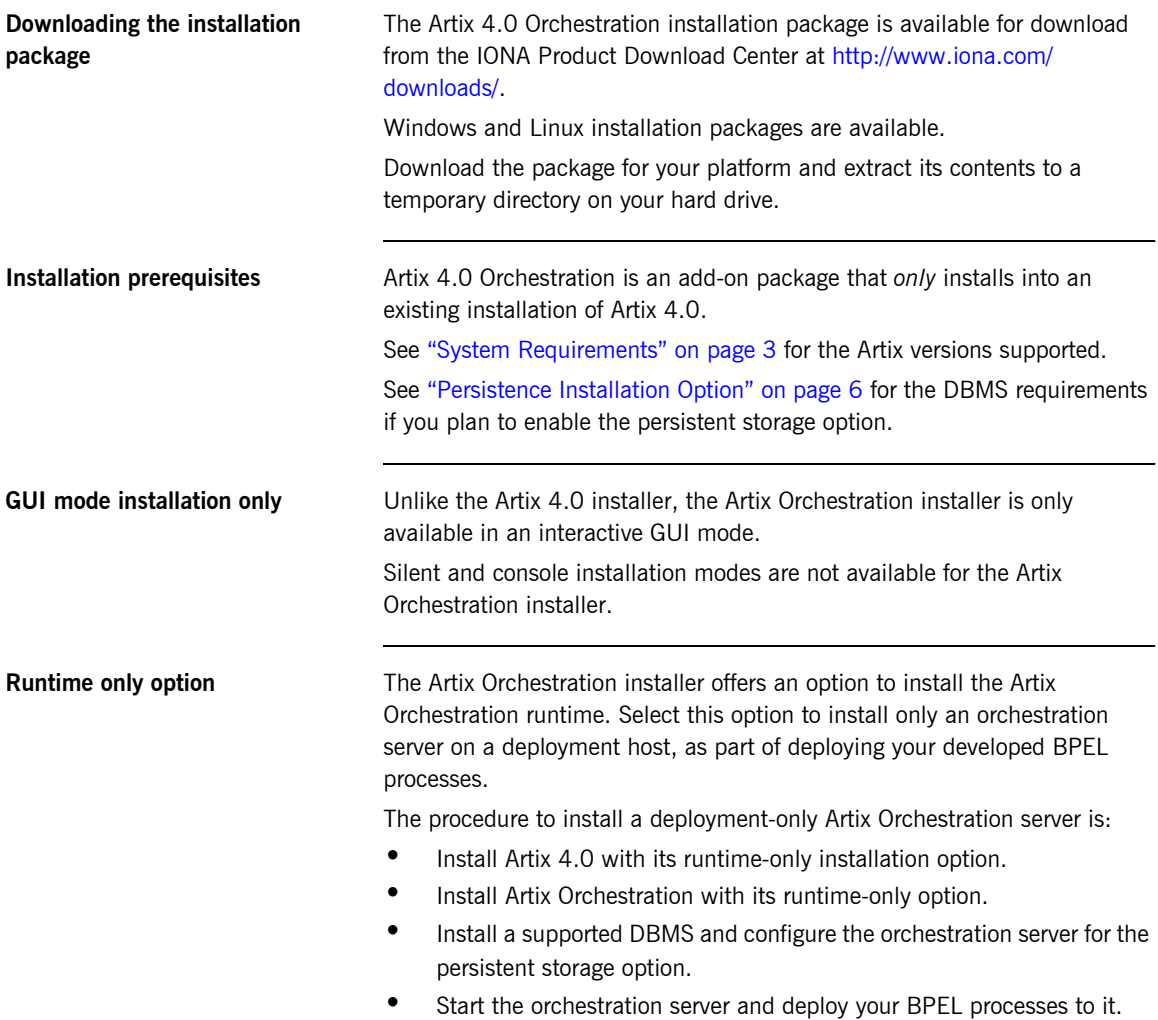

# <span id="page-18-0"></span>**Installing Artix Orchestration**

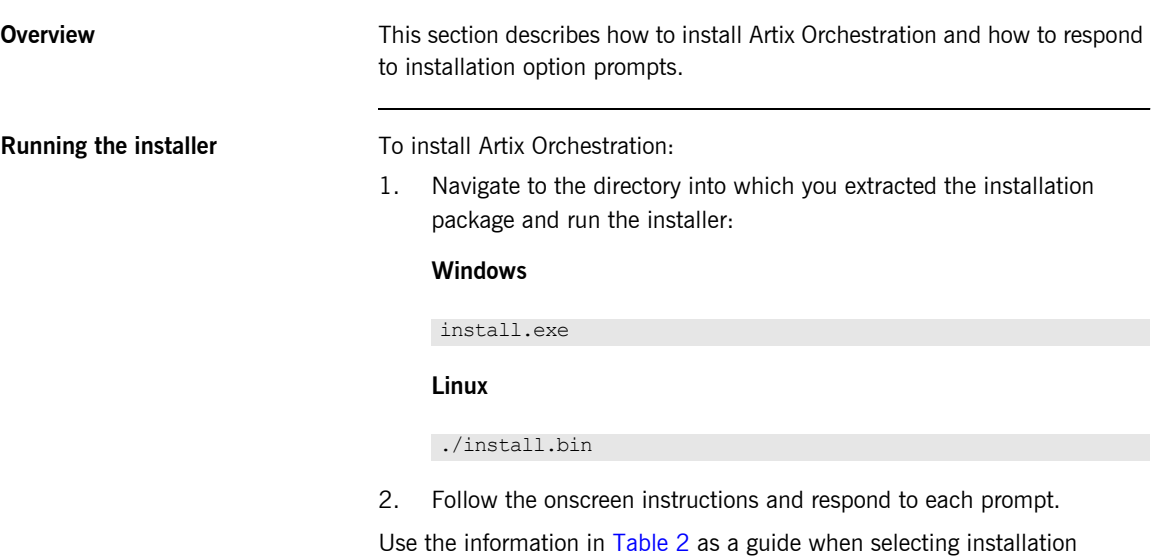

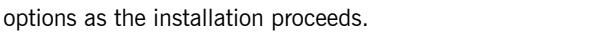

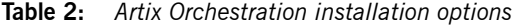

<span id="page-18-1"></span>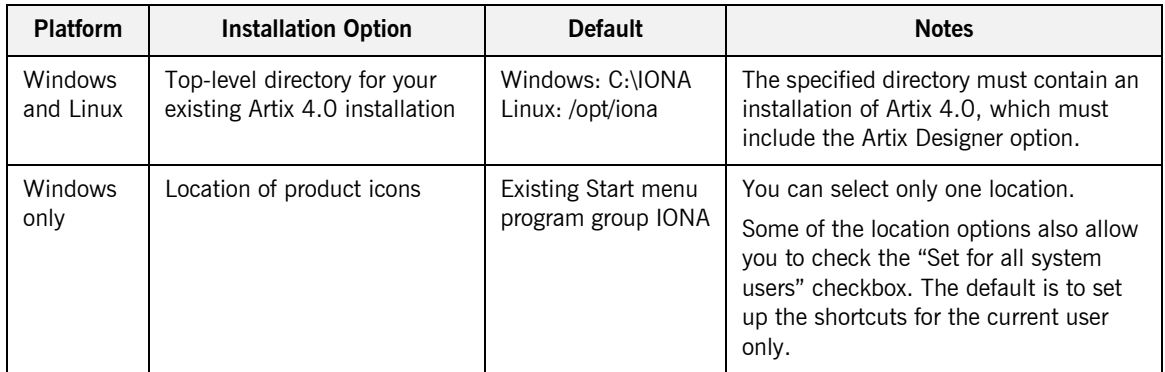

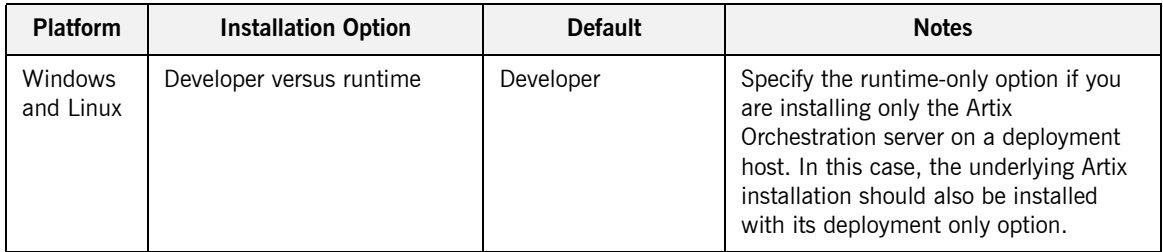

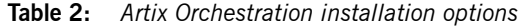

3. When the installer finishes installing the Artix Orchestration files, it prompts for the location of a license file.

Your Artix license may already include a license for the Artix Orchestration add-on. In this case, navigate to the location of your original Artix license file, and click **Next**.

If you have received an Artix Orchestration add-on license file from IONA, navigate to the location of this saved license file and click **Next**. See "Artix Orchestration Licenses" on page 12 for more information.

4. After license installation, the installation of Artix Orchestration files is complete as shown [Figure 1 on page 11.](#page-20-0)

If you leave the **Run Database Configuration Tool** checkbox unchecked, the installer exits when you click **Done**.

Check the box to run the database configuration tool, as described in "Database Configuration Tool" on page 14.

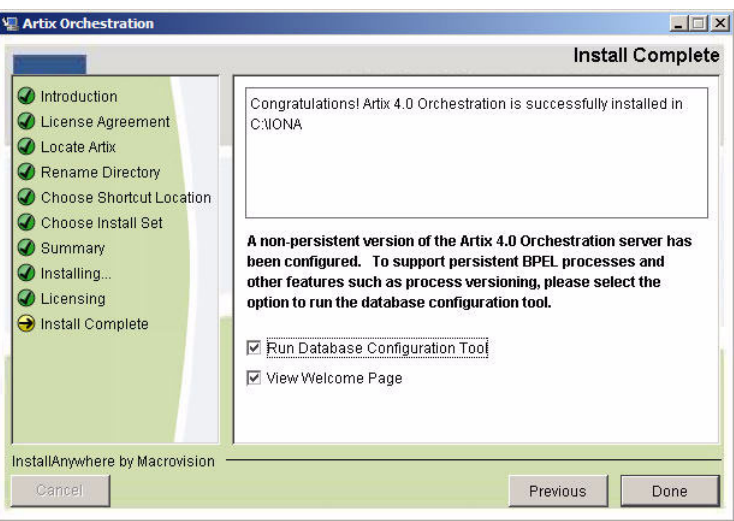

<span id="page-20-0"></span>**Figure 1:** *Installation Complete panel*

# <span id="page-21-0"></span>**Artix Orchestration Licenses**

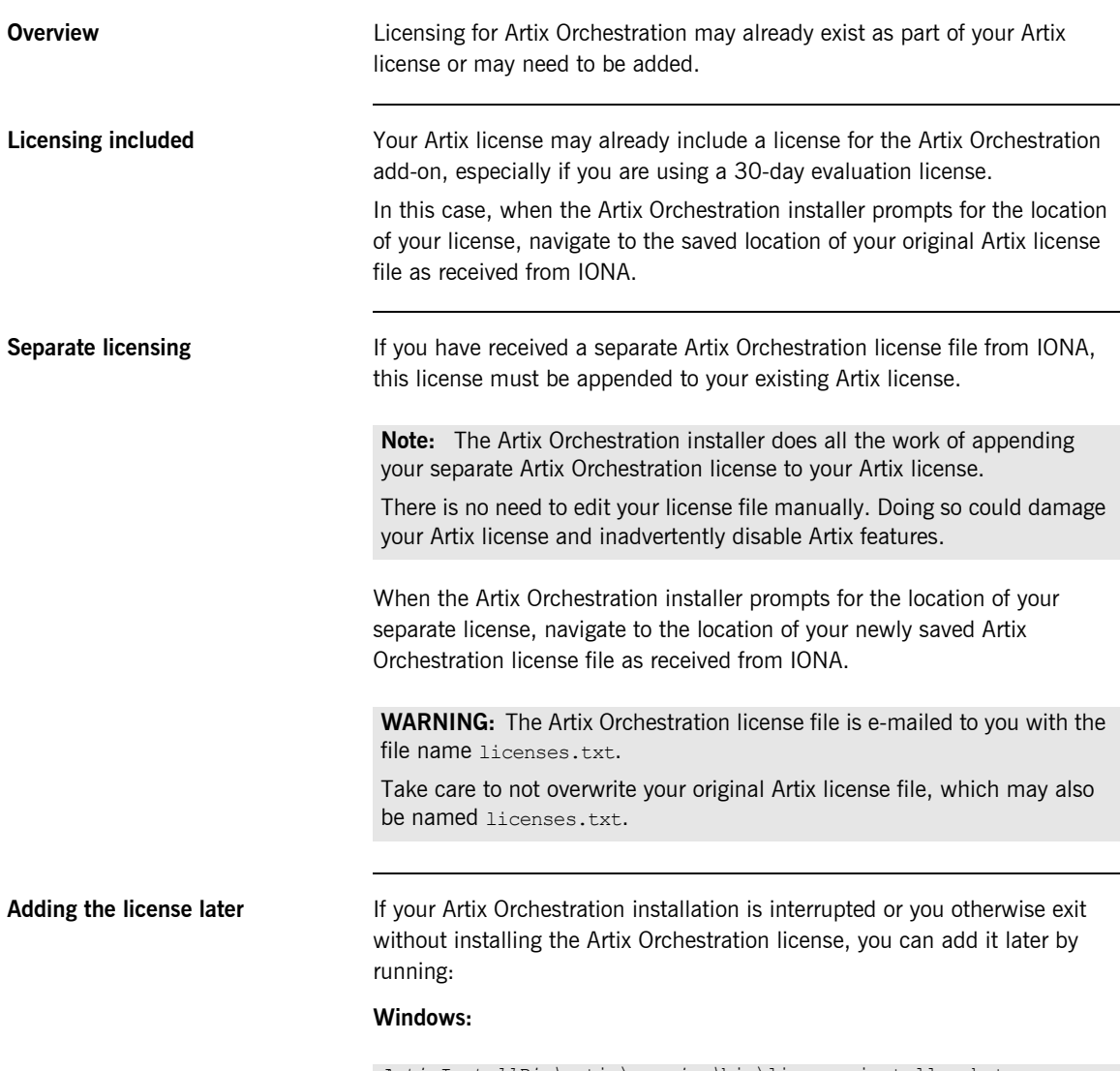

## **Linux**

*ArtixInstallDir/*artix/*version*/in/license\_installer

# <span id="page-23-0"></span>**Database Configuration Tool**

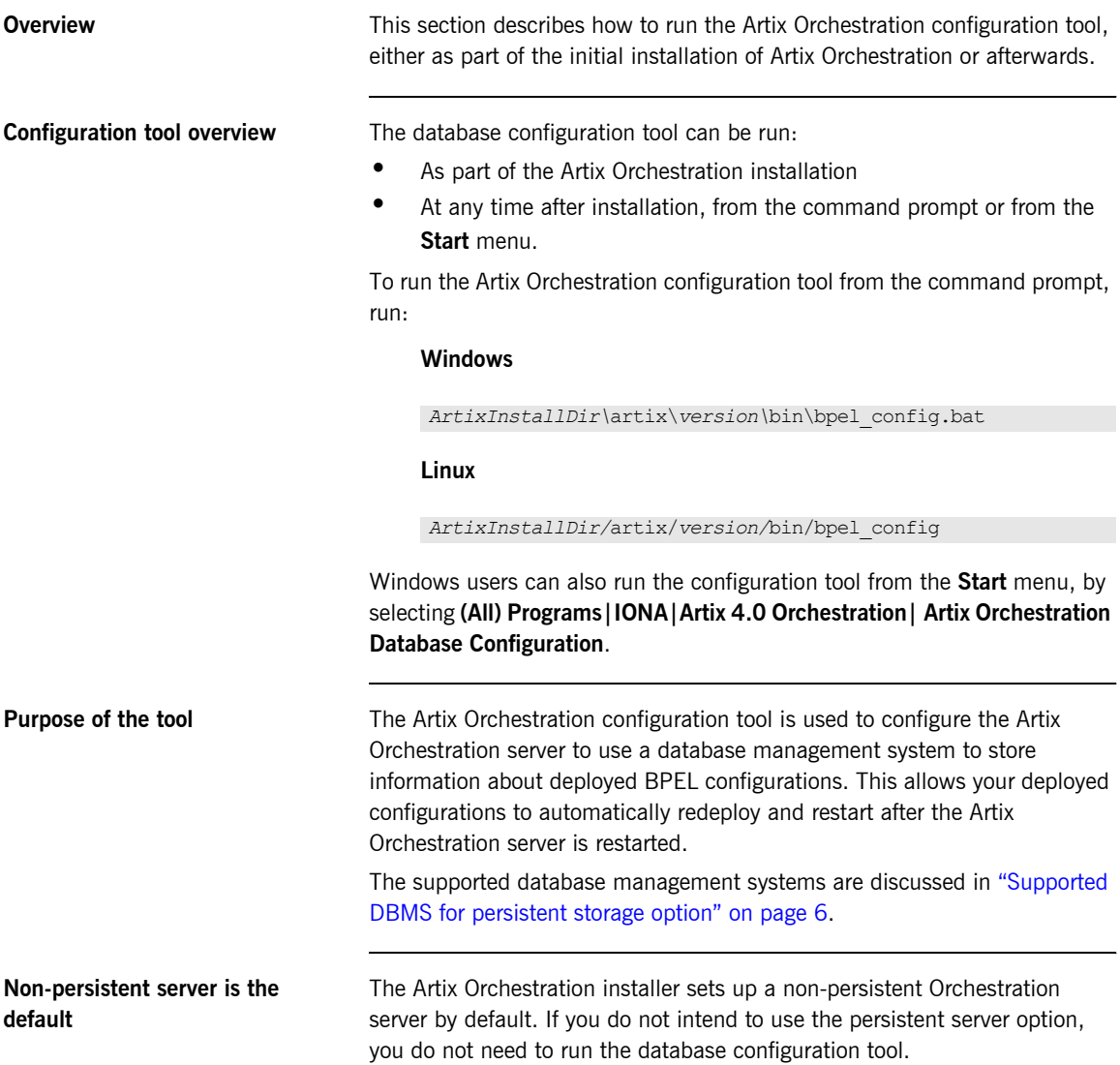

**Before running the configuration tool**

Before running the Artix Orchestration configuration tool, you must have:

- **ï** A supported DBMS installed and running
- **•** The administrative login name and password for your DBMS
- **ï** A JDBC driver in JAR format that allows access to your DBMS from Java programs

<span id="page-24-0"></span>**Running the configuration tool** The configuration tool's initial panel is shown in [Figure 2](#page-24-0).

**Figure 2:** *Database configuration tool, initial panel*

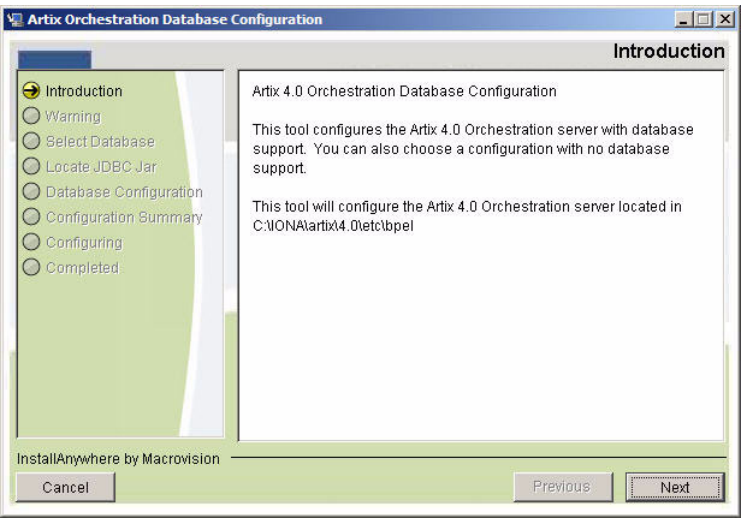

## **Configuration tool always overwrites**

The configuration tool warns that it always overwrites the current configuration of the Artix Orchestration server, and removes any deployed BPEL processes. For an initial installation, you can proceed at will.

You might also be running the configuration tool to add or remove persistence from an existing server, or to change the configured DBMS.

**Figure 3:** *Database configuration tool, Warning panel*

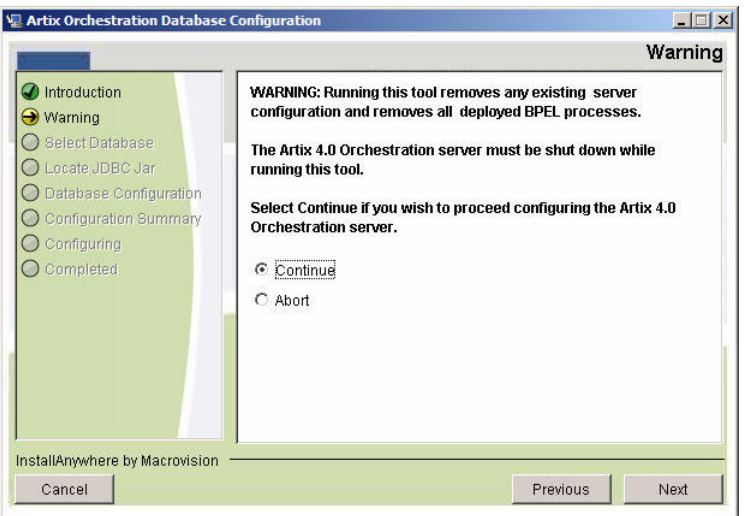

**DBMS selection** The next panel of the configuration tool prompts you to specify the database management system to hold configuration information for the Artix Orchestration server.

> If you select **None**, the configuration tool proceeds to configure a non-persistent server.

If you select a supported DBMS, that database must be running and listening for connections.

**Locate JDBC JAR** The next panel of the configuration tool prompts for the location of a JAR file containing a JDBC driver for the specified DBMS. The configuration cannot proceed without a valid JAR file.

**Figure 4:** *Database configuration tool, Locate JDBC JAR panel*

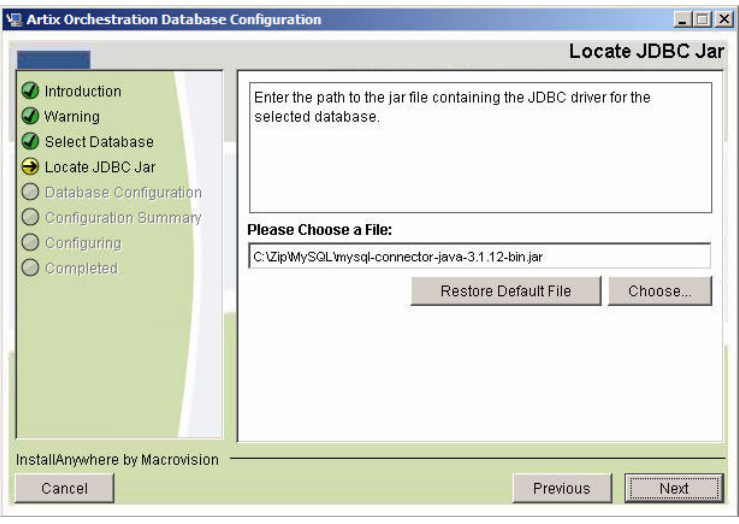

**Database configuration settings** The configuration toolís **Database Configuration** panel requests information it will use to connect to the specified database. The tool draws most of the information from the specified JDBC driver.

> **Note:** Do not change the default-entered information on the **Database Configuration** panel unless you know exactly what you are doing.

The only fields you must enter are the Username and Password fields. Specify the name and password for an administrator login for the specified DBMS.

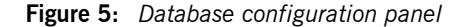

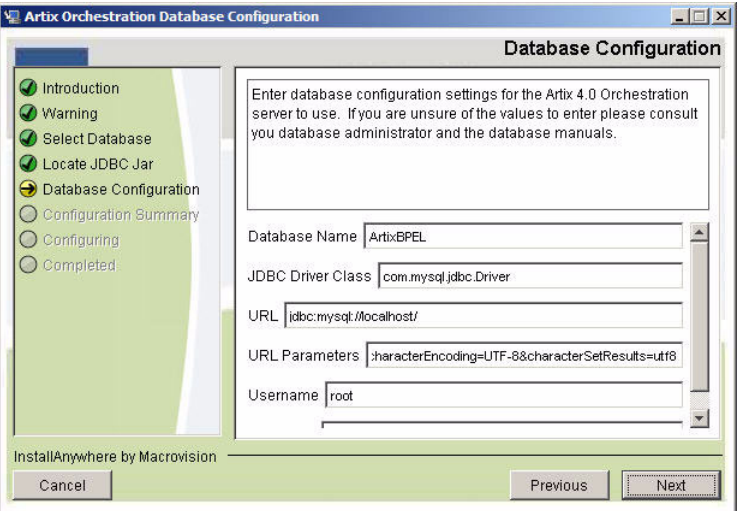

**Note:** You are specifying the DBMS's administrator login only for purposes of creating the ArtixBPEL database. The configuration script adds a database username, *bpeluser*, for interaction with the configured database by the orchestration server.

**Final steps** The configuration tool displays a summary of the configuration you have specified and prompts for permission to proceed. Click **Next**.

> The configuration tool adds a database named ArtixBPEL to the DBMS, sets up its table structure, and loads certain tables with initial data.

The Artix Orchestration server is then configured to automatically store records of deployed BPEL processes in this database.

The configuration tool then reports success and prompts you to click **Done**.

# <span id="page-28-0"></span>**Artix Orchestration Server and Port Conflicts**

<span id="page-28-1"></span>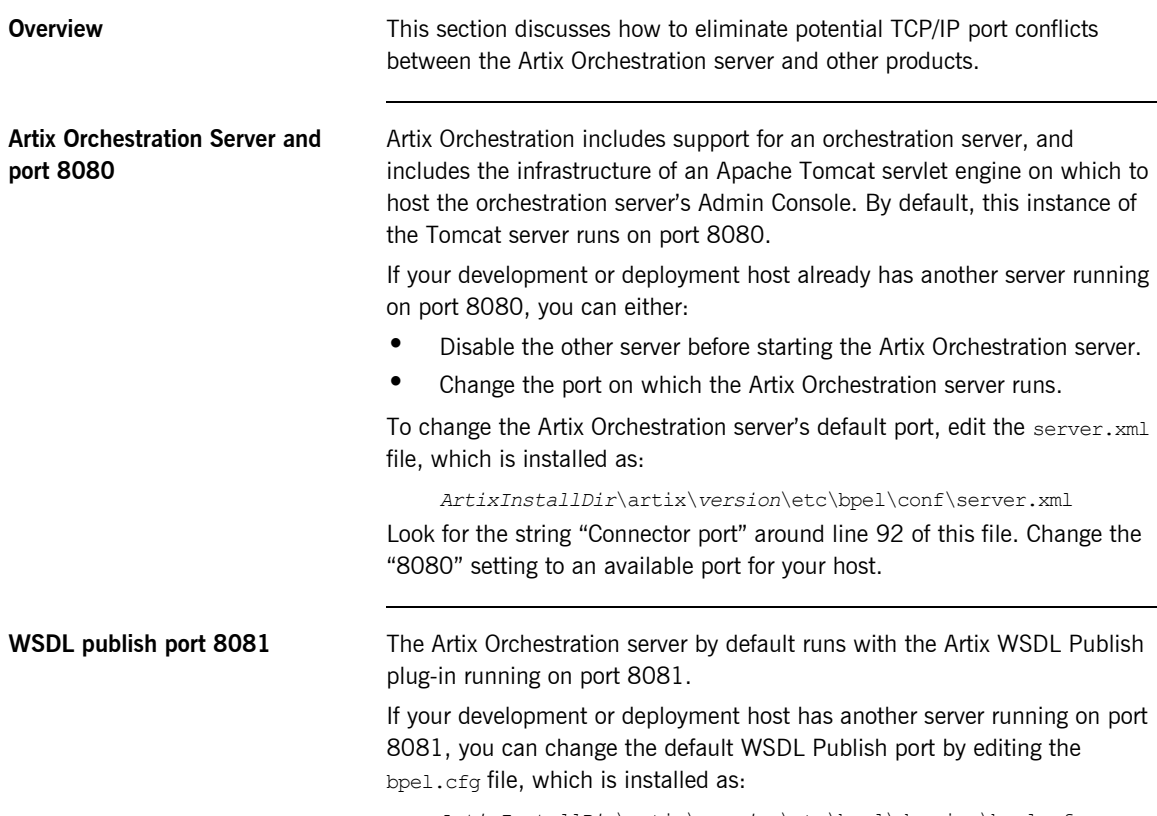

<span id="page-28-3"></span><span id="page-28-2"></span>*ArtixInstallDir*\artix\*version*\etc\bpel\domains\bpel.cfg

# <span id="page-29-0"></span>**Uninstalling Artix Orchestration**

<span id="page-29-2"></span><span id="page-29-1"></span>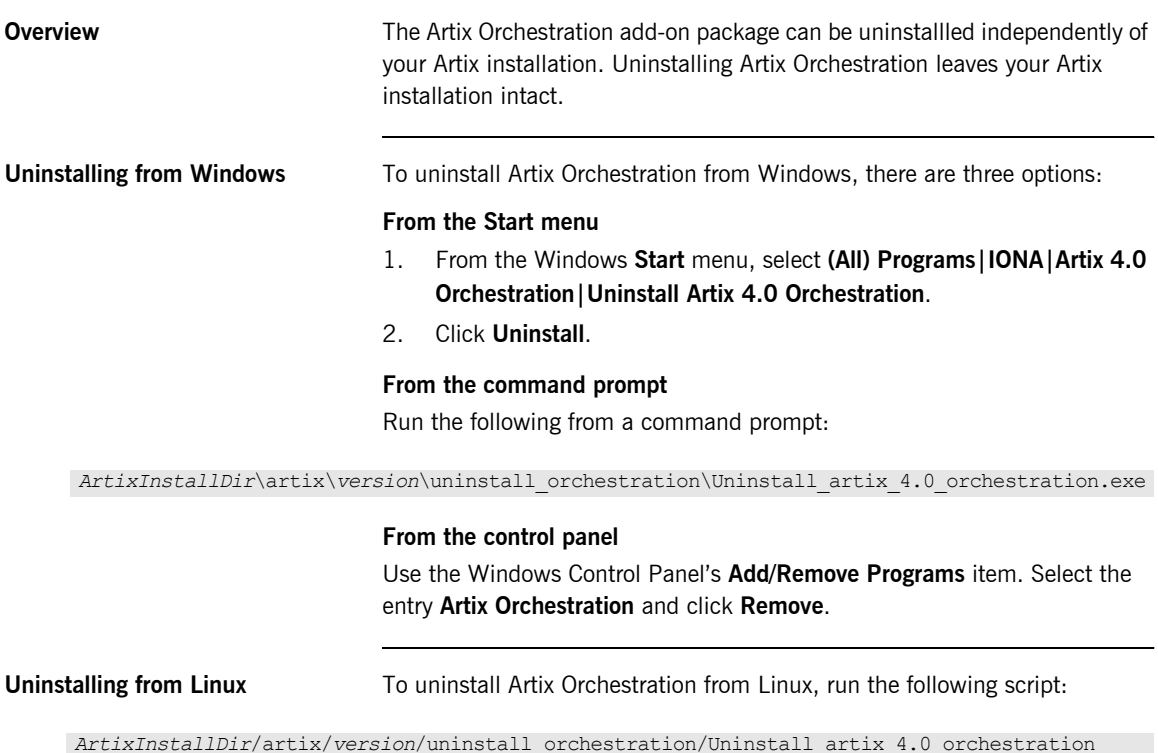

# <span id="page-30-0"></span>Index

# **Numerics**

64-bit Linux [special installation step 3](#page-12-3)

# **A**

 Apache Tomcat [see Tomcat](#page-28-1) Artix Orchestration [configuration 6](#page-15-3) [hardware supported 3](#page-12-4) [license file 2](#page-11-1) [supported platforms 3](#page-12-4) [temporary disk space 5](#page-14-0)

# **G**

[GCC 3](#page-12-5)

# **H**

hardware [supported by Artix Orchestration 3](#page-12-4)

# **I**

[IATEMPDIR 5](#page-14-1)

# **L**

[license file 2](#page-11-1) Linux [64-bit, special installation step 3](#page-12-3) [Red Hat 3](#page-12-6) [SUSE 3](#page-12-7)

# **M**

[MySQL requirements 6](#page-15-4)

# **P**

[persistent storage option 6](#page-15-5) port conflict [Tomcat server 19](#page-28-2) [WSDL publish 19](#page-28-3)

# **R**

[Red Hat Linux 3](#page-12-8)

# **S**

[supported platforms 3](#page-12-4) [SUSE Linux 3](#page-12-7)

# **T**

[temporary disk space 5](#page-14-0) Tomcat server [port conflict 19](#page-28-2)

# **U**

uninstalling [Artix Orchestration from Linux 20](#page-29-1) [Artix Orchestration from Windows 20](#page-29-2)

## **W**

[Windows 2000 3](#page-12-9) [Windows Server 2003 3](#page-12-10) [Windows XP 3](#page-12-11) WSDL publish plug-in [port conflict 19](#page-28-3)

INDEX